## **Libs**

# **Lexis**®Library Academic User Guide

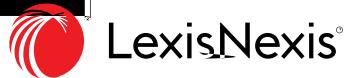

1

## <span id="page-1-0"></span>Contents

1 Searching across your ent re subscript on

[2](#page-3-0)

1

<span id="page-2-0"></span>You can use the large central search box to search across your whole LexisLibrary and LexisPSL (where applicable) subscript on. Later in this guide, you will be taught on how to use search connectors; you do not have to employ any of these in this search box. It supports natural language, so you can type in a series of key words/phrases and simply search.

 $\sim$   $\sim$   $\sim$ 

k

### Cases

Enter the case name, one or both party names is ef ect ve here. (e.g. Patel or Patel v Mirza)

Alternately, you can also search via citat on, however, remember to omit any square brackets when doing so.

For example, [2015] Ch 271 would be entered as "2015 ch 271".

Ţ . . . . . . . . . . . . . . . . . .

. . . . . . . . . . .

#### Af er pressing FIND, you will be linked to a list of results.

It is always useful to start with the Case Overview result. This will include a range of handy features, such as:

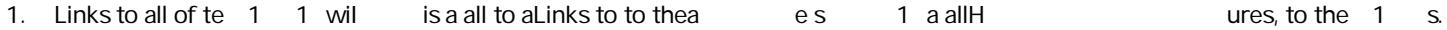

#### You can return to the Cascan tf

## **Legislat on**

Enter the Legislation title into the Legislation Field

You must t ck the SI box to return secondary legislat on results

To f nd Welsh Assembly Acts & Measures you need +----to un-t ck both the Act and SI box

If you want to find the Primary Legislation and the associated Secondary Legislation you need to tick both Act and SI box To search for a specific section enter the t tle followed by the sect on number e.g. Equality Act 2010 s6

-------------------

If you have not searched for a specif c sect on you will see one result for each sect on of the Act/SI

Click on to the t tle result

You will now see the arrangement of the Act/SI and from here you can link to your specific section

The Find out more box links you to Case law, Commentary, Journal art cles and Subordinate Coa to R your th y ,

Lexis®Library Academic User Guide

Lexis\*Library<br>Academic User Guide

Phrases Judicially Considered. This lists all of  $---1$  the definitions the courts have applied to the wording of the Act and links to that Case law. Use the Table of Contents This will help you improve your marks but on to move quickly between sect ons of the Act/SI you are viewing Ä

Click on the yellow notes symbol to see Halsbury's Annotat ons and Words and

 $\ddot{\phantom{a}}$ 

 $\mathbf{F} = \mathbf{F}$ 

If you need to see how the Legislat on looked at a past point in t me you can use the Historical Version links

From the home page select the General tab

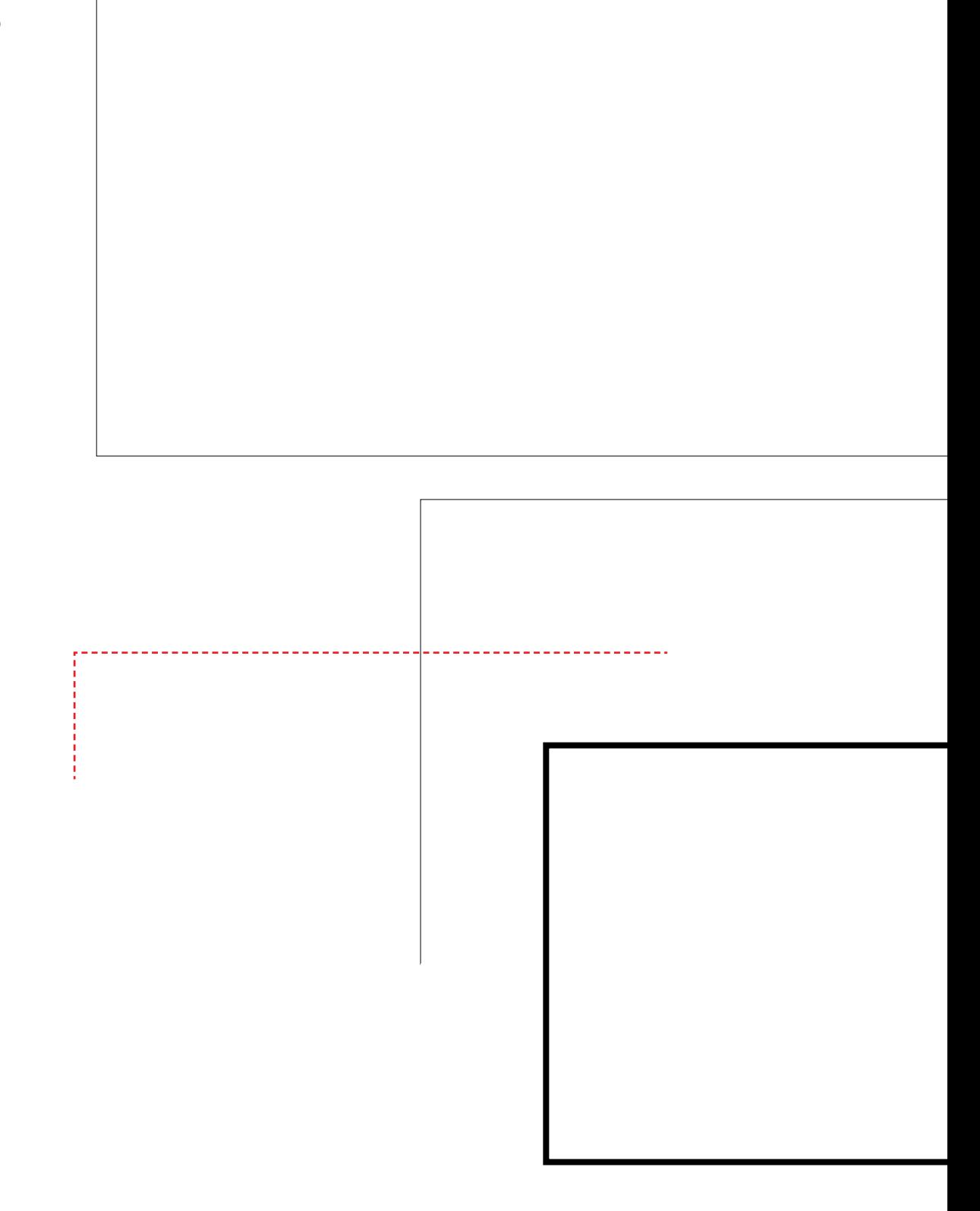

You can work with all of your

Research Case Law

You can restrict your search to a part cular date range. This can help

## **Finding Commentary**

You will need to select the Commentary tab from the home page.

Using pract t oner way to q  $\mathsf t$ onts nc  $\mathsf{m}$  x  $\mathsf{m}$  ca  $\mathsf{m}$  find is" f @ m t - (e qaill t Halsbury's Laws of England is an encylopaedia of the law in England and Wales. It provides unbiased commentary on how the law operates in these jurisdict on and provides links through to associated legislat on, case law and Dt o her ted ing. o 1. Click on the plus to the right of the blue headings to explore that chapter

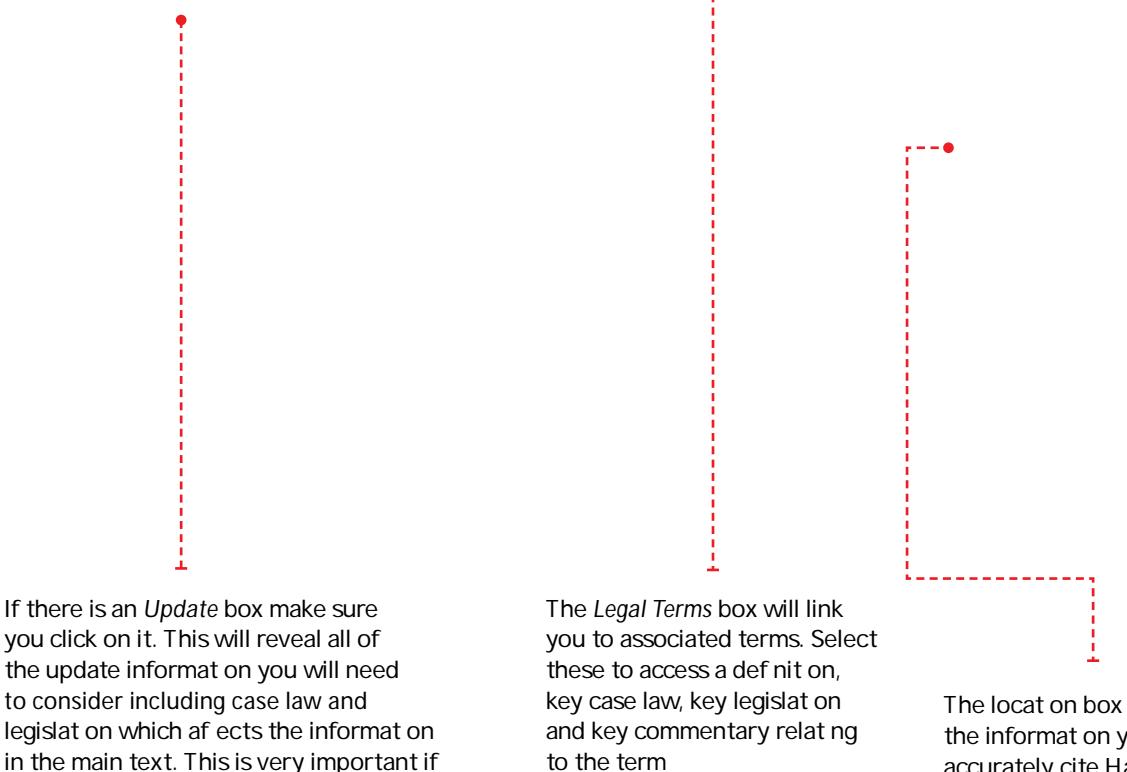

-----------

legislation which af ects the information in the main text. This is very important if there has been a change in the law.

(This is Subscript on sensit ve).

The locat on box tells you all the informat on you need to accurately cite Halsbury's/ Stair in your essays

Visit our website or follow us on Twitter and Twitter and Twitter and Twitter and Twitter and Twitter and Twitter and Twitter an Helpdesk number: 0330 161 1234